In, G. Cockton, S. W. Draper and G. R. S. Wen (Dus.) Feople and Computers IX, Froe, or  $\bf n$  or  $\bf q$  and  $\bf q$  cambridge. Cambridge University Tress, 1994, pp 91-100.

# Visual Programming in a Visual Domain-A Case Study of Cognitive Dimensions

riancesmary Modugno II. R. G. Green-Brad A. Myers T

 ${}^{1}$ Carnegie Mellon University <sup>2</sup>MRC Applied Psychology Unit 5000 Forbes Ave 15 Chaucer Road Pittsburgh, PA 15213 Cambridge CB2 2EF, UK  $\{\mathrm{fmm,bam}\}@{\mathrm{cs.cmu}}$ . educe the camera  $\alpha$  and  $\alpha$  and  $\alpha$  are  $\alpha$  and  $\alpha$  and  $\alpha$  and  $\alpha$  and  $\alpha$ 

### Abstract

We present a new visual programming language and environment that serves as a form of feedback and representation in a Programming by Demonstration system- The language diers from existing visual languages because it explicitly represents data ob jects and implicitly represents operations by changes in data objects- The system was designed to provide nonprogrammers with programming support for common repetitive tasks and incorporates some principles of cognition to assist these users in learning the language and its editor  $\mathcal{U}$ along cognitive dimensions- The assessment provided insight into both strengths and weaknesses of the system prompting a number of design changes-demonstrates how useful such an analysis  $\mu$ can be.

KEYWORDS- Cognitive Dimensions EndUser Programming Programming by Demonstration Visual Language, Visual Shell, Pursuit.

# 1. Introduction

A visual shell or desktop is a direct manipulation interface to a le system- Examples include the Apple Macintosh desktop and the Xerox Star- Although such systems are easy to use most a pursuit is a visual shell programming- providing to all and shell all shell and providing programming to capabilities in a way that is consistent with the direct manipulation paradigm-

To enable users to construct programs, Pursuit contains a Programming by Demonstration , a part of the cypher of the system of the cyphermal data actions on real data and the component of the compo underlying system at the construction of the program Myers and Myers and Myers and Myers and Myers and Myers a feedback is often difficult to understand, disruptive or non-existent; and programs often have no representation for users to examine or edit- Pursuit addresses these problems by presenting the evolving program in a visual language while it is being constructed- Unlike other visual languages which explicitly represent operations and leave users to imagine data in their heads, Pursuit's visual

language explicitly represents data ob jects using icons and implicitly represents operations by the visible changes to data icons-

There are three properties we believe will make it possible for novices and non-programmers  $\mathbf{P}$  and recognize  $\mathbf{P}$  are species  $\mathbf{P}$  are species programsreal actions on real data- The Pursuit PBD system extends the direct manipulation paradigm to enable users to specify programs in much the same way that they invoke operations – through direct manipulation- Second programs are represented in a visual language in which the data and operations of a program look very much like the actual ob jects and changes users see on the desktop when constructing the programs loop transposition more familiar than  $\mu$  ,  $\mu$  ,  $\mu$  ,  $\mu$  ,  $\mu$  ,  $\mu$ programs written in a textual language or in a visual language that does not reflect the interface. Finally, during a demonstration, the program appears incrementally as the user executes each operation- and interactively interactively how data and operations interactively interactively and operations i represented in Pursuit-

This paper reports our experience using computations  $\mathbf{A}$  and  $\mathbf{A}$  and  $\mathbf{A}$  and  $\mathbf{A}$  and  $\mathbf{A}$ mine how well Pursuit meets its design criteria, and gives a designer's perspective on how useful such an assessment is the assessment provided support for several decisions and revealed support for several potential weak areas of the system prompting a number of system changes-

# RELATED WORK ON VISUAL SHELLS

There have been several approaches to adding enduser programming to visual shells- Some vi sual shells contained a macro recorder to the contact of the contact of the contact of the contact of the contact of the contact of the contact of the contact of the contact of the contact of the contact of the contact of Tempo II for the Macintosh; and HP NewWave) that makes a transcript of user actions that can be replayed later- Although eective in automating simple repetitive tasks macro recorders are limited because they record exactly what users  $d\sigma$  – only the object that is pointed to can be a parameter and the transcript consists of a straightline sequence of communities  $\pi$  ,  $\pi$  and  $\pi$ scripts, some macro recorders produce a representation of the transcript in a textual programming language for users to edit- However this requires users to understand a programming language that is significantly different from the desktop and does not take advantage of the visual aspects of the interface.

Some visual shells have invented a special graphical programming language e-g- Haeberli Borg Borg Borg is the users to which programsed these it there in the new case in the contract on the contract data flow model, in which icons represent utilities and lines connecting them represent data paths.  $U$ programs users can write are quite minimized-users in addition, where in quite users to learn at  $\sim$ special programming language whose syntax differs significantly from what they see in the interface. Finally, constructing programs by wiring together objects is quite different from the way users ordinarily interact with the system-

# 3. MOTIVATION FOR PURSUIT'S APPROACH

The goal of Pursuit is to add enduser programming into a visual shell in a consistent way- This section briefly reviews some motivation and history for our design decisions.

### 3.1. Extending Programming to Non-Programmers

We set out to create a visual shell that would enable users to access the underlying power of the computer to help with their tasks, without requiring that they learn complex programming skills, or many special motor many many special literatures or community particularly interested in providing this sec power to people who use computers frequently but who might not want to learn how to program we refer to the login less as nonprogrammers-  $\mathcal{W}$  and shell and shell and shell and shell and shell and shell and shell and shell and shell and shell and shell and shell and shell and shell and shell and shell and sh scripts written by computer scientists at Carnegie Mellon and by informally interviewing some nonprogrammers such as secretaries and administrators- Our goal was to determine the types of programs users wrote and the types of tasks nonprogrammers do that could be automated- Our studies showed that most shell scripts (including those written by programmers) were very simple, repressively executing a few communications over a set of lessely case move a set of lessely at the lessely si way, such as all being texts are all being edited on an area only. The informal discussions discussions revealed that many of the repetitive tasks that non-programmers do, such as backing up files, were similar in form to the shell scripts.

### 3.2. Incorporating Principles of Cognition

Our goal became to design a system that would simplify this type of programming- Therefore we created a language that emphasizes the manipulation of sets of objects related in some specific way and that minimizes the use of explicit control constructs such as loops and conditionals, since novice and nonprogrammers of them Doane Pellegrino and Klatzky And Klatzky And Klatzky And Klatzky And Klatzky In addition, as we describe throughout the paper, the language and editor incorporate some of the same principles of cognition that have made spreadsheets successful Lewis and Olson  familiar, concrete representations; immediate feedback; suppressing the inner world of variables and computation and automatic computation and all help users learned that the this will help users at the second to understand and use the language-

# 3.3. Providing Editable, Visual Feedback

Finally, we designed the language to serve as the main form of feedback between the PBD system and the user. Fursuit contains an inference mechanism that can detect loops over sets of data, branches on exit code conditions, and common substring patterns (see Modugno, in progress, for details- Since all inference mechanisms will sometimes be wrong it is important that users know what the system has inferred- Having a good representation of the program during the demonstration gives users full knowledge of the system's inferences at all times in an unobtrusive way, cannot can verify these inferences and help guide the PBD system to which features of the PBD system of the examples should be generalized- There are other forms of feedback we could have chosen dialog boxes is and and all discusses when when  $\alpha$  and  $\beta$  and  $\alpha$  and  $\beta$  and  $\alpha$  and  $\beta$  and  $\beta$  and  $\beta$ representation of the code Lieberman and Code Lieberman and Code Lieberman and Code Lieberman and Code Lieberm e-contract and anticipation in the contract of the contract of the contract of the contract of the contract of lieber our approach the several benefit the benefit over the second contracts of the second complete the second dialog boxes and the question and answer style, it is not disruptive, since the user does not need to

this research does not focus on improving inferencing. It focuses on other limitations of PBD systems feedback representation and editing- The techniques describ ed here are independent of the inference mechanism-

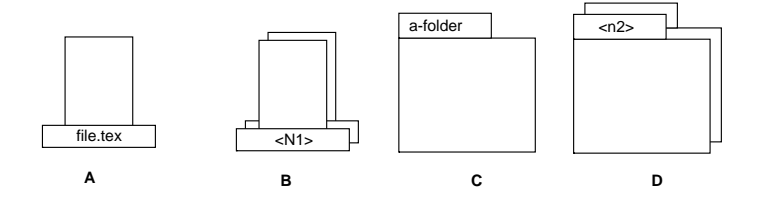

Figure 1: The main data types in Pursuit: a) a file; b) a set of files; c) a folder; d) a set of folders.

respond to it. The programs represented in a textual language, it does not require the user to learn a language that is very dierent from the interface- Finally unlike anticipation highlighting animation and sound there is a static representation for users to examine and edit-

#### 4. PURSUIT'S VISUAL REPRESENTATION LANGUAGE

Visual shells are easy to use because of the constantly visible concrete familiar representations of data objects and the internet of concretely manipulating these objects. Unfortunately, this "conceptual simplicity" is often lost when programming is introduced: users interact with the system visually but usually program it oline in a textual programming language- Users must develop two very different bodies of knowledge: one for interacting with the system and one for programming it- Pursuit attempts to bridge this gap- By allowing programs to be specied by demonstration and by representing programs in a visual programming language that reflects the desktop, users can apply knowledge of the interface and its objects to the visual language and its objects when constructing, viewing and editing a program.

The Pursuit visual language- combines elements of the comic strip metaphor Kurlander and Feiner and the visual production system Furnas - Familiar icons are used to represent data objects, such as less and folders- with the supercollection to the same the same construction of the same type see Figure 1, two panels are used to represent and the problem of the problem of the problem of the problem of the problem of the problem of the problem of the problem of the problem of the problem of the problem of t data objects before the operation and the *epilogue* shows the data objects after (see Figure 2). A program is a series of operation panels concatenated together, along with representations for loops conditionals variables and parameters- Because two panels per operation result in long space inefficient programs, Pursuit contains space saving heuristics that combine knowledge of the other with information about operations-below of Pursuit are illustrated in the features of Pursuit are illust the following examples-

#### $4.1.$ Example

This example illustrates how to write a program to backup all the tex files in the papers folder that were edited today-that were presented the distribution the user copies the second them the backups folder compresses the copies- To create a program to automate this task the user demonstrates the actions

<sup>-</sup>Our current focus is not on designing the most visually appealing language- Instead we are exploring the utilityof this particular language paradigm for nonprogrammers- Hence our visual representations appear primitive-However, we recognize that the visual presentation will necessarily influence the acceptance of our language, and thus deem it important to explore that avenue- Currently however we do not have the resources to invest in graphicdesign.

| rename |       |  |  |        |  |  |  |
|--------|-------|--|--|--------|--|--|--|
| report |       |  |  | report |  |  |  |
|        |       |  |  |        |  |  |  |
|        |       |  |  |        |  |  |  |
|        |       |  |  |        |  |  |  |
|        | paper |  |  | talk   |  |  |  |
|        |       |  |  |        |  |  |  |

Figure  The representation of the operation rename paper talk- The rst panel shows the icon repre senting the displace folders in the copies folder before it is renamed- the second panel shows the shows le after the rename operation-iconservation- the icons name finally the rename finally the rename the rename operation-

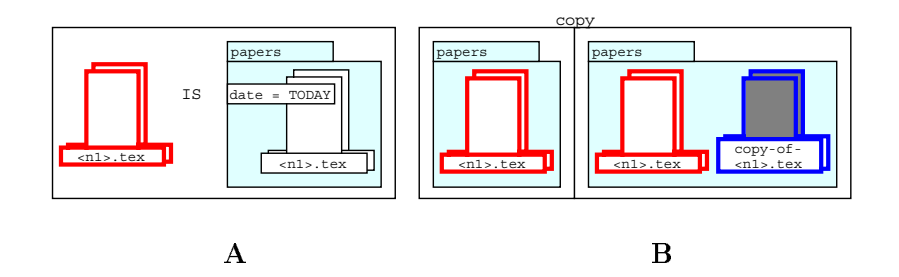

Figure  A- A visual declaration binding the set to be all the -tex les in the papers folder that were edited to day, and copy of the copy of the copy of the copy of the copy of the copy of the copy of the copy of

on a particular set of les- During the demonstration the underlying PBD system constructs a program-

Figures show the developing program during the demonstration- Figure A is a visual declaration- It appears when the user executive the scope operation, when denote the scope of the scope set variable-to-con the international tex les in the set of all tex less the set of all text representations t were edited to day, which is the idea in the icon used in the idea in the program to represent this setstring the set to the set the set to the set to the set the set to the set to the set to the set to the set to allow for abstract sets of objects and indicate the PBD systems inferences- In addition users can directly edit them to specify properties of data objects or to x incorrect inferences- Attribute strings can be simple arithmetic expressions dening a single value or a range or values e-g-  $\epsilon$  size  $\epsilon$  1024") and can contain variables, system constants such as "TODAY" or "USER", and references to attributes of other objects-

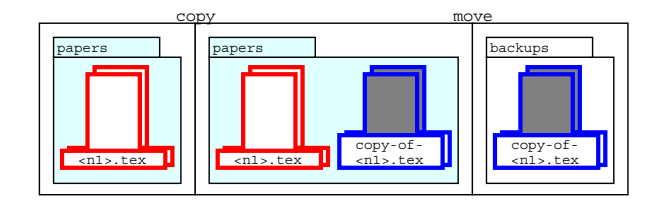

Figure  After the user drags moves the copies to the backups folder the third panel appears- Notice that in the program the set of copies icon has moved from the **papers** folder to the **backups** folder, reflecting the changes the user has seen in the actual interface when the real copies were moved-

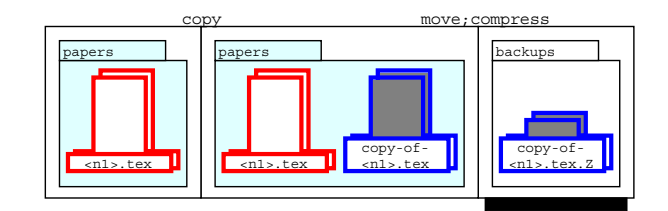

Figure  The completed program- The compress operation is represented by the dierence in the height and the model is the icon for the copies in the second and this panels- panels-model is similar to the complete change in appearance of the icons for the real files that the user would see in the actual interface, where the compress operation replaces a let a letter with a shorter icon and appendix a con all the shorter in the short beneath the third panel indicates that it represents multiple operations- Clicking on it reveals the individual operation panels-

Attributes and sets minimize the need for loops conditionals and variables- For example to define the above set in a traditional programming language, one would have to write code to loop through all the files in the papers folder and test to see which ones had names ending in . tex and were modified to day, the sets make this loop implicit this loop implicitly implicitly implicitly the some inner computations from users.

Figure 3B shows the first two panels as they appear after the user opens the papers folder. selects the after the copies that copies themes the user move the user copies to backup folderly the new panel in Figure appears depicting the move- Only one panel is added because Pursuit notices that the epilogue of the copy contains the prologue of the move operation- Determining when to combine the prologue of an operation with the epilogue of the previous operation is an example of a Pursuit space saving heuristic-

Finally the user selects all the copies and compresses them- Figure shows the completed program- Another heuristic determines when several operations can be represented in a single parelle the shadow beneath the shadow beneath panels the movement of it contains both the move and compressed operations- Clicking on it reveals the individual panels for the two operations-

Figure 5 also illustrates an advantage of having icons represent data: icons minimize the use of explicit variables and remove a level of indirection that variables introduce- To identify an icon in a program Program Pursuit assigns it and the color-color-color-color-color-color-color-color-color-color-colorthe program its color remains the same- For example in the second panel the icon representing the copy of the copy operation has the name copy of the name components for the papers follows. in the third panel the same set has the name copyofne, they were considered the backups folder Users can tell that the two is the type settle the same set because they have the same color-----------------serves the same purpose as a variable name in textual programming languages-

#### $4.2.$ Example

This example illustrates how Pursuit automatically creates conditionals and loops- When an op eration fails Pursuit cannot construct an epilogue panel- Instead it creates a conditional marker e-g- the black square on the right side of the third panel in Figure and a branch connector with an annotation or predicate stating the condition for the condition for the copy  $\mathbf{r}_1$ operation failed because a file with the required output name already existed, so the annotation is

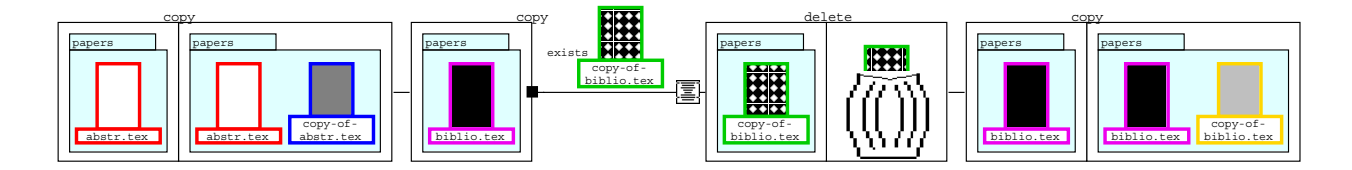

Figure  The two cases used to demonstrate a conditional program- The rst two panels show a successful execution of the copy operation, abstraction on the abstraction of the abstraction of the program shows the pro the unsuccessful execution demonstrated on the biblio-bibliotechnical corrective actions the user wants the us program to their in that case- with the second and third panels is a gap; indicating that the user is manipulating a dierent data object- The black square on the prologue of the second copy operation panel indicates that the operation failed- The predicate following explains why the existence of a le with the name copy of dialog box indicates that the operation indicates the operation popped up a dialog box to the the user- Clicking on the icon pops up the dialog box displayed when the operation failed- To correct the operation the user deletes the error causing le panels and and reexecutes the copy operation panels  $6$  and  $7$ ).

"exists" plus a named file icon.

To build a conditional program, the user demonstrates the program's actions on two examples – one in which the operation succeeds and one in which it fails- to demonstrate it fails- to demonstrate the use the program on a third example Pursuit recognizes a loop- It asks the user to verify the two loop iterations by highlighting the panels in Figure - It then nishes executing the loop and updates the program- The updated program shown in Figure is an example of an explicit loop containing an explicit conditional-

The panel below the visual declaration FOREACH -- IN -- states that the loop executes over all the les in the declaration set- The operations in the body of the loop are surrounded by the large loop rectangle- The conditional marker on the right edge of the prologue of the copy operation indicates that the program branches at this point- The rst branch labeled no errors is taken when the copy operation executive successfully-based is the lower who the copy operation of the copy operation of-the community and output leady of-the community of the output leady already exists-  $\mu$  and  $\mu$ 

# 5. THE PURSUIT EDITOR

Pursuit contains a visual language editor so that users can fix incorrect inferences, add or delete operations change attributes add loops and conditionals select and name parameters etc- The editor is similar to a direct manipulation text editor- Data ob jects are selected by clicking on them and operations are selected by chicking and dragging the mouse across the mouse panels- and say their is chosen appropriate editing commands appear in the edit menu see Figure - For example operations can be cut or copied into the cut buffer and pasted into another section of the program, or they cannot wrapped in a loop. File and folder of press can be edited to address the change attributes, or to make them into parameters.

To help maintain consistency edits are immediately propagated throughout the program- For example, if the user changes the name of a file set, all instances of the set and any members of it are immediately updated at output le is deleted and output less that the subsetting the subset of deleted the subs operations that involve that output file are highlighted and the user is informed that deleting the

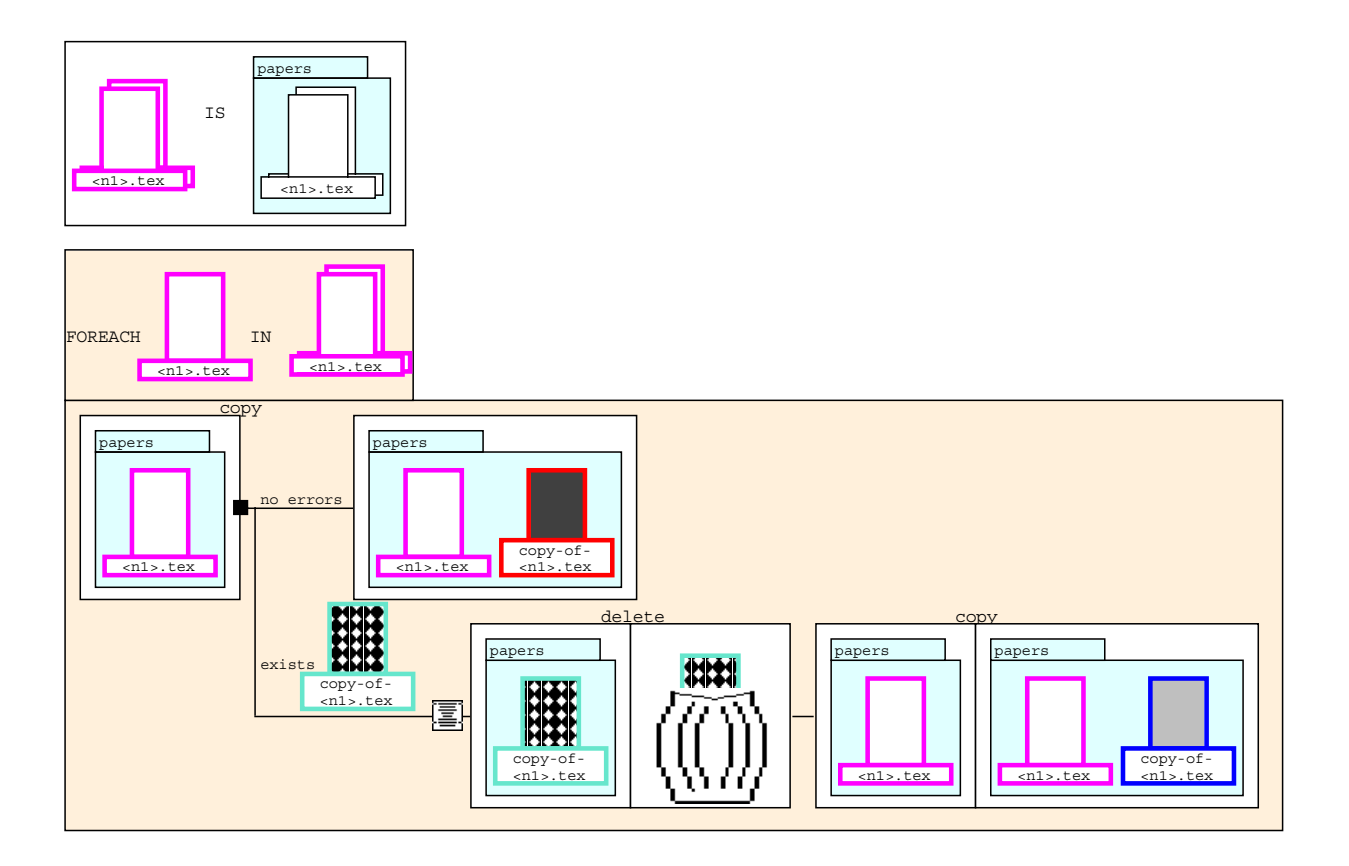

Figure  The Pursuit program that copies each -tex le in the papers folder- If the copy operation fails because of the existence of a file with the output file name, the program deletes that old output file, and reexecuties the copy operation- possessed and the other possible outcomes of the copy operation by clicking th on the conditional marker.

operation can lead to an invalid program-

Users can also select a point in the program and add operations either by copying them from another point in the program or by demonstrating them- Operations can not be drawn from scratch-User defined branches (similar to the Lisp cond construct) can also be added to the program by inserting a branch template and constructing the predicates via the predicate menus Figure -The types of predicates users can construct represent some of the common predicates found in our informal study of shell scripts, as well as more general predicates we as designers and users felt were important to have in a language-

After editing the program it can be saved- Users indicate parameters by clicking on those ob jects in the program that represent the actual parameters- represented the actual parameters  $\mu$  applies folder in Figure 7 indicates that the folder over which the program executes is a parameter to the program- Once saved a program can be executed by indicating its arguments and selecting the program from the menu of user dened programs- Programs can also be edited and resaved or deleted.

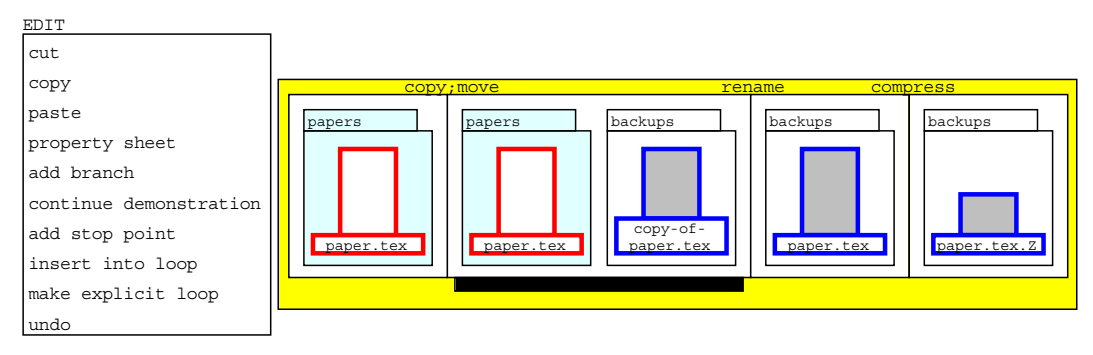

Figure  The user has selected a sequence of panels indicated here by the outer gray rectangle to wrap in a loop-

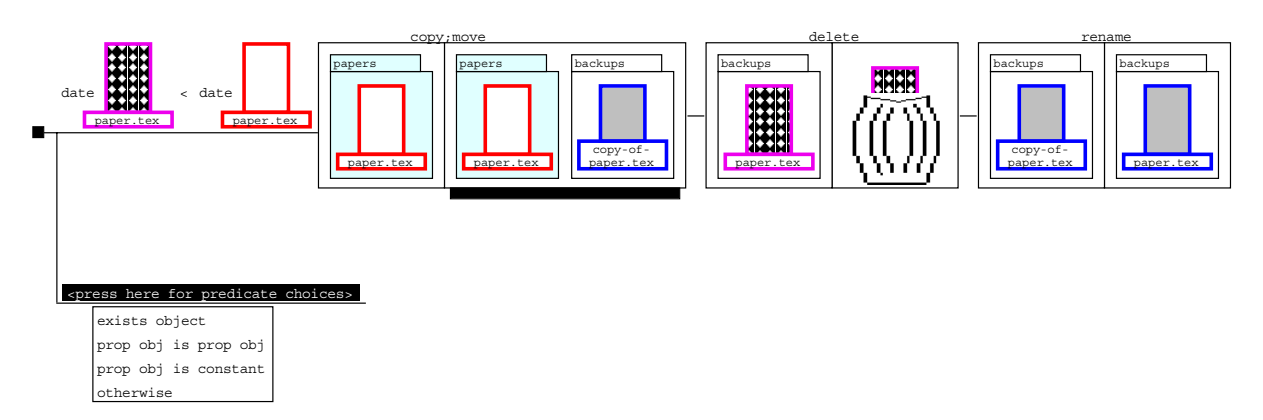

Figure  Adding a user dened branch- The upper branch shows the path to take when the le paper-tex in the backups folder is older than the le paper-tex in the paper folder- The user is adding another predicate to the branch construct by selecting from the menu of predicate templates- The menu choices provide templates for the user to further edit in order to construct a predicate-

#### **COGNITIVE DIMENSIONS OF PURSUIT** 6.

cognitive dimensions ( ) is easy seed that is and the information artifact provided at framework for a broadbrush assessment of a system a structure-along and structure- and structure- along each  $\alpha$ dimension, the framework provides insight into the cognitively important aspects of the system's notation and interaction style, and could reveal overlooked usability issues.

In understanding the cognitive dimension framework, it is important to understand that any programming system is composed of its notational structure and its support environment- By notation we mean the the symbols that the user sees and manipulates- By environment we mean the mechanism available to manipulate these symbols- Cognitive dimensions apply to the entire system because the way the user interacts with the system is determined by both the notation and environment for manipulating that notation- One aspect of Pursuit that makes it an interesting case study for cognitive dimensions is that unlike all previous systems studied in which programs are statically defined with a text or visual language editor, Pursuit's PBD system and incrementally evolving program provide a highly interactive and dynamic environment- The processes of programming, testing and debugging are intertwined.

Green and Petre (submitted) list 12 cognitive dimensions (see Figure 10) and apply them to a  $\mathcal{W}$  of contrasting programming languages-dimensions to the set these dimensions to the set these dimensions to the set of these dimensions to the set of these dimensions to the set of these dimensions to the set of t see how far it was from a region of the design space suitable for its intended purposes- In some cases it scored well; in other cases it scored badly, prompting changes to the system's design.

#### 6.1. History of the Analysis

Before presenting our analysis it is benecial to explain how the analysis was done- The rst author and designerimenter of Pursuit began by reading creating  $\sim$  . The compact  $\sim$ early version of Green and Petre submitted- She then spent a day thinking about how each dimension applied to some typical programs users might create with Pursuit- Finally she spent the next few days writing an early version this paper and sent it via electronic mail to the second author.

The second author and his colleague David Hendry both experts in cognitive dimension perused paper descriptions of Pursuit and the Pursuit video Modugno and Myers - After watching the video continuously through, they ran it again, stopping frequently to ask questions such as "How can the user change that bit of program?" and "How does the user know what cases will be needed to set up a demonstration-then went, then went over the list of dimensional column for each one how it applied to the programming exercise they had watched- Because they were already experienced in this activity they needed very little time over and above the time taken to read the papers and watch the video-

The second author agreed with the analysis done by the first author, and added only the closeness of manping analysis- shows that componented shows that cognitive dimensions are a powerful easy to use to tool- The rst author was able to do a detailed assessment in less than a day without ever having . The technique the technique provides before the technique provides the second technique provides the second and novices (the first author) the ability to examine an artifact, and proceed quickly to a high level email discussion of it- We attribute this to the compact shared vocabulary of cognitive dimensions and found in other evaluation techniques-serveral instance provided several instance provided several in

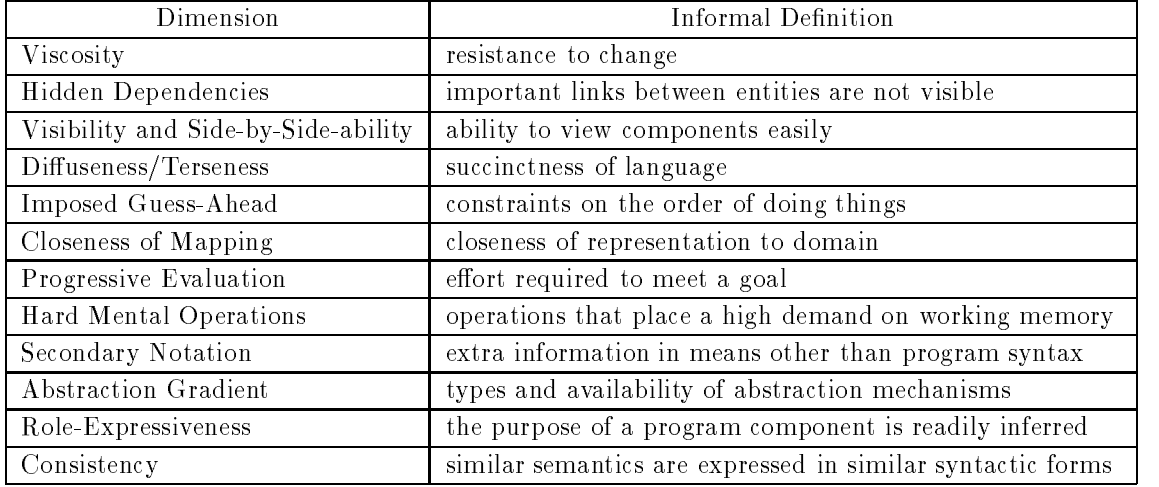

Figure 10: The 12 cognitive dimensions identified by Green and Petre.

to the designer, even though she had been working with the system for over two years!

# 6.2. The Analysis

To save space we present only the highlights of our analysis practically unchanged from the original version.

#### 6.2.1. Viscosity

The Pursuit visual editor makes it relatively simple to cut, copy and paste operations in the program; to add branch and conditional constructs; to add and delete parameters; and to modify the attributes of objects. However because the main method of program specification is dependent of the main of stration, to add new operations to a program users are forced to place "stop points" and re-execute the program on another piece of datas-tone place a heavy place to place and users who have to place to the stop points in the correct position and insure that the state of the desktop is such that the program will execute and follow the desired path- A way to avoid this problem would be to expand the visual editor to include a method to construct an operations representation- For example the editor could contain a menu of all system operations- The user could select a particular operation have a template of its prologue and epilogue appear, and edit the template to contain the correct data objects.

# 6.2.2. Hidden Dependencies

There are two dependencies in Pursuit between data objects and between operations- Data object dependencies define a relationship between two objects based on some shared attribute, which is most often the ob jects names- For example in the program in Figure the output le and the predicate le i-e- the les named copy-of-n-tex both are derived from depend on the text in the state dependence of the control of the control of the control of the control of the control of the

operations based on some shared data ob ject- For example the move and compress operations in Figure 5 depend on the copy operation.

Both these dependencies can lead to problems when editing programs, since editing the dependency causing objects or operations can aect the dependent objects or operations- For example suppose the user changes the name attribute of the set of files in Figure  $7$  to be all .mss files. The loop output and predicate les must also be updated- Similarly if the user deletes the copy operation in Figure 5, then the move and compress operations would become invalid.

To avoid dependency problems Pursuit contains two features- The rst is the automatic propa gation of attribute edits, and user the user the user editor and an object all dependent objects are all dependent of updated- The second feature is automatic notication of invalid operations- Whenever the user deletes a dependency causing operation, Pursuit highlights the dependent operations in the program and asks if these operations should also be deleted so that users can see how deleting a single operation affects the entire program.

While these features address the problems of editing dependency causing objects and operations. they do not make users aware of these dependencies until an editing action is takenthat shows the dependencies (for example, by highlighting the dependent objects or operations) of an object or operation could help users see the possible effects of their actions before they do anything and could decrease mental load when programming- Consider for example the current Pursuit editor and the mental burden on the user in the following scenario- Imagine a fairly long program in which the output of a copy operation is not used until several operations later and the distance between the two operations is such that both are not visible in the program window at the same time- time- time- this case the operations is not visible at any one time- time- time- time- time-Users must rely on their memory to identify the dependency when scrolling through the program-Similarly, if the user changes the name of the output file so it no longer contains the copied file name string, then the dependency between the output and input files can only be discovered by tracting the output less real stractions are the engaging possibly severally specification panels- and straction particles dependency tracking mechanism would simplify the user's search and memory requirements.

# 6.2.3. Visibility, Side-by-Side-ability and Diffuseness/Terseness

The entire Pursuit program can be viewed in a scrollable window, making all of the program readily accessible- However the portion of a program that can be viewed at any one time is limited to the window-space programs windows windows such as compiled in the second operations of the second into one panel, increase the amount of the program that is visible at any one time, and the ability to reveal the individual operations of a composite panel insures that the entire program can be viewed at the level of granularity of individual operations- In addition the ability to pop up a data object's property sheet by clicking on any of its icons in the program allows users to view readily information and attributes of the object- Finally the use of color to uniquely identify an icon makes it easier to identify and locate data ob jects when scanning a program-

There are more than you is the prove visibility, which way is the property is the programmer of the programmer so that users can simultaneously view semantically related but distant parts- To simplify accessing information about a data object, it would be helpful to be able to display the object's declaration in a separate windows the many dependence such as such as such as such as such as such as such are not evident. in a property sheet- Finally allowing complete program structures such as loops and paths of a branch to be collapsed into a single icon as well as adding the ability of users to select groups of

panels to be collapsed into icons would increase the portion of the program visible at any one time and could provide a global overview of a program's structure.

#### 6.2.4. Imposed Guess-ahead

Pursuit imposes certain order constraints on the programmer- A component is a sequence of operations that may contain data dependencies- organization and component can contain a single demonstration a only be developed topdown- This is by nature of the demonstration specication method- However between components that contain no dependencies with each other, there are no constraints.

To remove constraints between components that contain data dependencies there are two re quirements- in the user must be above to a the state of the state of the desire of the state so the position o can be successfully demonstrated-to allow for two differences of two differences of two differences of two differences of two differences of two differences of two differences of two differences of two differences of two d ent data objects its i-colors to be made into the same in the same data object of the same of the same of the examples, which we can demonstrate moving and complete moving a length of component-component-componentthe user can demonstrate copying a le as another component- To make the two components into the single program of copying a file and moving and compressing the output, the user needs a way to indicate that the icon representing the input to the move operation is the same as the icon for the copy operation- in this way the user can demonstrate pieces of the proposer in any order and then paste them together into a correct program without having to be constrained by the ordering of operations- This would make programming in Pursuit more amenable to the topdown with deviation programming process exhibited in other enduser programming domains Visser  $\blacksquare$ 

It is interesting to note that the demonstrational specification technique can both decrease and increase the lookahead necessary to which a program-beam-containing a program-can and the programobjects, without considering all possible problems the program may encounter, decreases lookahead- the user simply interacts with the user the system in the user with the user desire desired to use construct a program so that it "always" works, then, like all programmers, they must be able to consider all possible data conditions that the program may have to deal with- In the PBD model the state of the system to be arranged so that the demonstration will encounter these situations-Such a look-ahead requirement is burdensome.

To decrease this burden, Pursuit incorporates two features: exit branch exposition and incomplete path exposition- Exit branch exposition allows users to view all possible outcomes of a particular operation by clicking on a conditional marker- For example clicking on the conditional marker in Figure displays the predicates for the remaining exit branches of the operation- The user then demonstrates what the program should do in each case- Incomplete path exposition displays the predicate for a particular exit branch of an operation when that branch is encountered during execution- when an operation-  $\alpha$  and  $\alpha$  and  $\alpha$  and  $\alpha$  program has an outcome not include in the programm Pursuit displays the program, adds the undemonstrated branch, highlights it, and asks the user what to do: abort the program execution; abort the execution of this data object; or allow the program to be augmented by the user demonstrating the new path the program should take-

Both exit branch exposition and incomplete path exposition decrease the look-ahead requirement imposed by the PBD specification technique because the user is no longer forced to think of all possible paths the program can take the user can the user can demonstrate the program in the current state and then explore ways to augment the program by examining each operation's exit branches. Furthermore the program need not be edited immediately- Instead the user can do so any time the program is run and a forgotten path is encountered.

In addition to the constraints imposed by the demonstrational specification technique, the Pursuit programming model of sets and set manipulation also imposes some constraints- Consider the example section - in which the user copies moves and compresses all the tex les in a folder-Suppose that one of the files originally copied was  $abstr.tex$  and that the backups folder contains a let with the settler rip; to nation ribe compress operation will fail the compress operation will fail the member- Thus the users plan to manipulate the set of les in order to construct the program was incorrect- to successfully demonstrate this program the user must examine the state of the state of the st system and she must demonstrate the must demonstrate the must demonstrate the program with two examples - one in which the compress operation succeeded and one in which it failed - so that Pursuit could infer the explicit loop similar to the example in section -- This places a large look-ahead constraint on the user, since for very long programs involving multiple operations in multiple folders, the user would have to carefully inspect the system's state, remembering various data states and operation outputs throughout- Such a search would most likely exceed working memory capacity.

A similar problem arises when the user demonstrates a set of operations on a file set and afterwards realizes that the set selection criteria cannot be expressed via the set attributes, but must be explicitly tested for in a userdened branch- Imagine the frustration as the user exclaims Darn I should have used that is to have the singlet left is to the correctly demonstrated the programme of the the user would have had to demonstrate it on a single data object, then edit the program to add the branch and wrap it in a loop. This requires that the user completely understand beforehand how to express selection criteria.

To address these two problems, Pursuit needs a mechanism to convert a sequence of set operations to an explicit loop containing the operations- The loops iteration set would be the data set for the original operations- Such a mechanism should automatically infer an explicit loop whenever an operation applied to a set has different outcomes for different set members, and should be available for users to invoke whenever they need to make a sequence of set operations into an explicit loop-In this way, users are less constrained to examine the system state or to fully know how to express certain selection criteria before a demonstration-

# 6.2.5. Closeness of mapping

In most language designs a close fit is thought desirable, because novices are expected already to  $\mathbb{R}$  believe that in shell programming not know that in shell programming not know the domain and domain and  $\mathbb{R}$ that it would be better if Pursuit hid some of the more idiosyncratic features- Pursuit is neces sarily driven by some domain requirements, such as the various possible outcomes of operations, but it is mildly abstraction-tolerant: in Figure 5 the third panel probably conforms closer to the users conceptual structure than the multiple operations that it encloses- For example the user probably believes that when compressing a file the output is still the same file, only its contents are compressed-me reality compressing a let produces and contents and alleged and alleged are all the compressed form of the original file's contents, and removes the original file from the system.

### 6.2.6. Progressive Evaluation

In Pursuit, the program is constructed while it is being executed, so that the user can immediately see its eects- Even when editing or revising a program users add operations by demonstrating actions so that they can see the results of the programs incomplete programs are easy to execute indeed programs as they are being constructed are incomplete programs executing- Thus the programming process provides (almost) immediate means of evaluating progress and seeing results quickly, making for high gratification.

### RELATED WORK ON EVALUATION TECHNIQUES

There has been much work on evaluating designs for interfaces; Green and Petre (submitted) compare cognitive dimensions CDs with several other techniques- The nearest in spirit to CDs appears to be Heuristic Evaluation (HE ) (Filth and Molich III attempts and Molich III at the CDS attenpts and to substitute a very small number of general principles for the huge volumes of detailed guidelines in common use- The heuristics of HE such as use simple and natural dialogue speak the users language minimize user memory load etc- are to be applied by a small team carefully considering all aspects of an interface and searching for problems-

While both HE and CDs use the same processes (sit and think) there are many notable differences: (i) The focus of HE is on *interacting* with an application, whereas CDs focus on users building an information structure e-g- a program a musical score or even a longdistance tele phone number- ii HE is best used by HCI specialists but CDs are designed to make sense to ordinary choosers and users- As noted above in this instance CDs were usefully applied by the rst author a computer scientist with no specialist HCI background- iii Like other evaluation techniques, HE focuses on surface details, thus restricting its applicability; In contrast, CDs can be used to assess the information structure of a design long before any coding takes place-Heuristics like be consistent are likely to be useful only at a low level e-g- screens A and B are different), whereas "look for imposed guess-ahead" deals with structural problems of a very different order- v But the most telling dierence is that the heuristics of HE are simply based on experience, whereas the CDs are based on a model of cognitive processes in design; in consequence. are the CDs address problems that he collection is the HE  $\alpha$  and  $\alpha$  are the  $\alpha$ tion structures is a part of the design process, now recognized to be at least partly opportunistic; b the terms of the CDs can in principle be grounded in analyses of information structure or in psychological theories of, say, parsing; and  $(c)$  the CDs address the problems of trade-offs between choices, such as what happens if viscosity is reduced by adding abstractions.

# 8. STATUS AND FUTURE WORK

A prototype of Pursuit has been implemented using Garnet Myers et al - This prototype has been used to evaluate the Pursuit design along the cognitive dimensions- Doing so has already revealed several ways to improve the design-to compare we have prototype we have some some information of user studies which have provided important feedback to improve the system- For example Pursuit initially contained a heuristic that sometimes eliminated the prologue of the first operation of a programs several people had discussed the program in which the discussed of the second the second complete was applied we eliminated it- Further work is needed to rene the heuristics for generating attributes

and operation panels and to provide ways for making programs more concise-

In addition, user studies are planned to evaluate the visual language itself as well as the entire Pursuit system to determine how well it helps users automate tasks- In these studies users will construct programs for some tasks using Pursuit- These results will be compared with users doing the same task in the Pursuit visual shell but whose program representation language is an "Englishlike textual language similar to the one found in SmallStar- This will help us evaluate whether or not the visual representation really does help simplify the programming process- We also plan to compare the recognizability of programs in both the Pursuit visual language and the "Englishlike textual language- This would enable us to evaluate how easy it will be to write a program by modifying an existing one, to identify a program long after it is written, or to share programs between users- Indeed if a system like Pursuit becomes popular one can imagine that few programs will be will be will be contact the will instead be copied and modificated from existing programs- the contact ability to recognize and tailor programs would thus become very important-

# 9. CONCLUSION

Pursuit is a visual shell designed to provide much of the common programming power currently missing in visual shells in a way that is consistent with the direct manipulation paradigmcombining the techniques of Programming by Demonstration with an editable visual representation of programs users can create abstract containing variables loops and containing variables loops and conditional goal is to enable users to access the underlying power of the computer by interacting with it the way they normally do - by executing real actions on real data objects - thus reducing the "programming" skills they need to learn.

The aim of the cognitive dimensions framework is to provide a vocabulary for discussion to assist designers and evaluations-included potential potential improvements to Pursuit and Service and Service the present case it certainly achieved its goal- In particular it revealed unnoticed weaknesses in viscosity, hidden dependencies and (quite unexpectedly to the designer) imposed guess-ahead; a convincing demonstration of how useful the framework can be-

### 10. ACKNOWLEDGEMENTS

The authors thank Mitchum D'Souza, Bill Hefley, David Hendry, David Kosbie, David Kurlander. James Landay and Marian Petre for the reviewers on the review work-the reviewers on the reviewers of  $\sim$ for the rst author insightful comments-definition  $\mathbf{M}$  are rest author is supported by NSF grant IRI grant from AAUW-

#### 11. REFERENCES

Kjell Borg - IShell A Visual UNIX Shell- In Proceedings of CHI pages -

- allen cypheric (accept mass computer of  $\Delta$  continuing propositive moderning massive tasks by Example-Capture *CHI*  $'91$ , pages 33-40.
- Allen Cypher Watch What I Do Programming by Demonstration- The MIT Press cambridge Manuel Manuel Manuel Manuel Manuel Manuel Manuel Manuel Manuel Manuel Manuel Manuel Manuel Manuel Ma
- $\mathcal{C}$  . A distribution of the Program Design Activity Top Design Activity Top Design Activity Top Design Activity ever creatively applications of matterials with respectively and information  $\mathcal{A}$
- stephanie M-C-2 (2000), and Roberta L-C-2 (2000), and Roberta L-C-2 (2000), and provided in a Compa puter Operation System Conceptualization and Performance- HumanComputer Interaction  $5:267 - 304.$
- will be made and Laura Gould by Rehearsal-Banks and Laura Gould by Rehearsal-Banks and the Magazine of the Magazine of the Magazine of the Magazine of the Magazine of the Magazine of the Magazine of the Magazine of the Mag 210.
- George Western Western Western Companies of Chairman and Chairman Chairman Companies for Understanding Companies  $\mathbf{I}$  and  $\mathbf{I}$  and  $\mathbf{I}$  and  $\mathbf{I}$  and  $\mathbf{I}$  pages  $\mathbf{I}$  and  $\mathbf{I}$  and  $\mathbf{I}$  and  $\mathbf{I}$  and  $\mathbf{I}$  and  $\mathbf{I}$  and  $\mathbf{I}$  and  $\mathbf{I}$  and  $\mathbf{I}$  and  $\mathbf{I}$  and  $\mathbf{I}$  and  $\mathbf{I}$  an
- $\mathbf{1}$  and  $\mathbf{1}$  and  $\mathbf{1}$  and  $\mathbf{1}$  and  $\mathbf{1}$  and L-In A-Macaulay  $\mathbf{1}$ editors People and Computers V pages - Cambridge University Press-
- $\mathbf{M}$ was par and a result of the N-S and Computers of the Second Computers of the Second Computers Computers Intern Cambridge University Press-
- $\frac{1}{\sqrt{2}}$  and  $\frac{1}{\sqrt{2}}$  and  $\frac{1}{\sqrt{2}}$  and  $\frac{1}{\sqrt{2}}$  and  $\frac{1}{\sqrt{2}}$  and  $\frac{1}{\sqrt{2}}$  and  $\frac{1}{\sqrt{2}}$  and  $\frac{1}{\sqrt{2}}$  and  $\frac{1}{\sqrt{2}}$  and  $\frac{1}{\sqrt{2}}$  and  $\frac{1}{\sqrt{2}}$  and  $\frac{1}{\sqrt{2}}$  and  $\frac{1}{\sqrt{2}}$  and gramming Language Design-
- P-E- Haeberli ConMan A Visual Programming Language for Interactive Graphics- In  $ACM SIGGRAPH$ , pages  $103-111$ .
- a daniel computer in the computer state of the computer science of the computer science of the computer  $\mathcal{L}$ University of California, Berkeley, CA.
- David Kurlander and Steven Feiner Editable Graphical Histories- In Workshop on Visual Languages, pages  $127-134$ , Pittsburgh, PA  $15213$ .
- $\blacksquare$ Programming? In Empirical Studies of Programmers: Second Workshop, pages 248–263.
- erver, and determine the same construction of the construction of the construction of the construction of the Interface Interface Interface Interface Interface Interface Interface Interface Interface Interface Interface
- erver, more commonly were given the common to the common of a teacher of the content of the content of the cont  $'93$ , page 144.
- $\mathcal{L} = \mathcal{L} = \mathcal{L}$ environment en roommige of chiracter and proves a continued that
- Francesmary Modugno and Brad A- Myers Pursuit Graphically Representing Programs in a Demonstrational Visual Shell- Proceedings of CHI  Video Program-
- are are written to be a commonly and the second contracts by a contract and account an exchange of the second Massachusetts.
- Brad A- Myers Demonstrational Interfaces A Step Beyond Direct Manipulation- IEEE Computer,  $25(8):61-73$ .
- Brad A- Myers et al Garnet Comprehensive Support for Graphical HighlyInteractive User Interfaces in the computer of the property of the state of the state of the state of the state of the state of the state of the state of the state of the state of the state of the state of the state of the state of th
- Jacob Alexandria and Re-Monte (AJVVV), metamatic molichaet in Proceedings of User Interfaces, In CHI pages -
- we want the second interest the more or all the compact the plan Deviation of the second opportunities in the Specication- Int- J- ManMachine Studies -